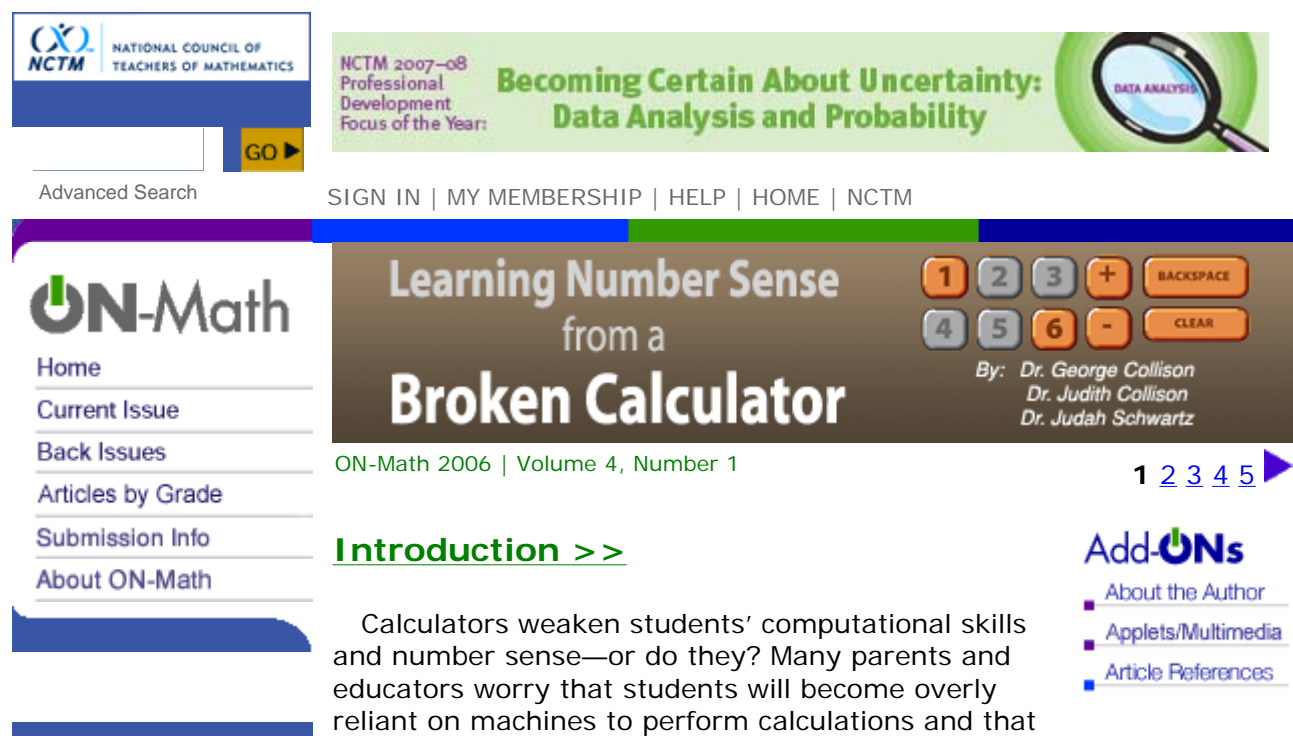

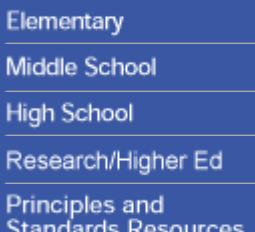

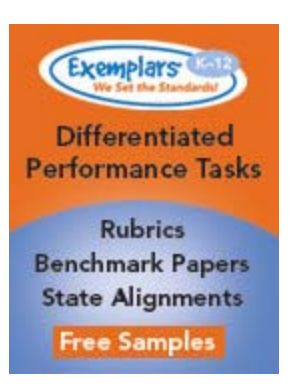

students' computational facility will be weakened. What would happen if students were asked to perform calculations on a calculator that is broken? A broken calculator has selectively disabled numerical or operations keys. It is a fertile number laboratory in which students can develop number sense and insight into the structure of the number system. The calculator is now not a crutch but a significant challenge for students.

 The *Broken Calculator* program offers a versatile medium for these computation exercises. Students might attempt problems with a real calculator, pretending keys or operations are nonfunctional, or use a flexible computer model. They must figure out ways to express numbers without relying on the many routine shortcuts calculators provide. They must decompose and rewrite numbers for entry, find alternative paths for composing numbers and seek out equivalent operations. As one teacher states, "*Broken Calculator* forces kids into every nook and cranny of every single number and operation."

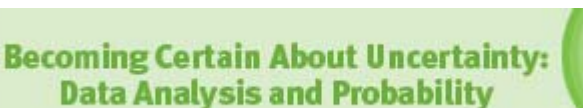

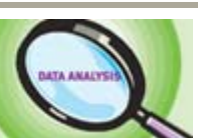

**1** 2 3 4 5

Home | Search | Sign In | My Account | Help | NCTM | Elementary | Middle School | High School | Research | Principles and Standards | Dialogues | Figure This! | Illuminations | Privacy Policy | Terms of Use | Feedback Welcome | Forgot Login Info

Use of this website constitutes acceptance of the Terms of Use. Copyright ©2008 National Council of Teachers of Mathematics. All rights reserved.

**NCTM 2007-08** 

Focus of the Year:

Professional **Development** 

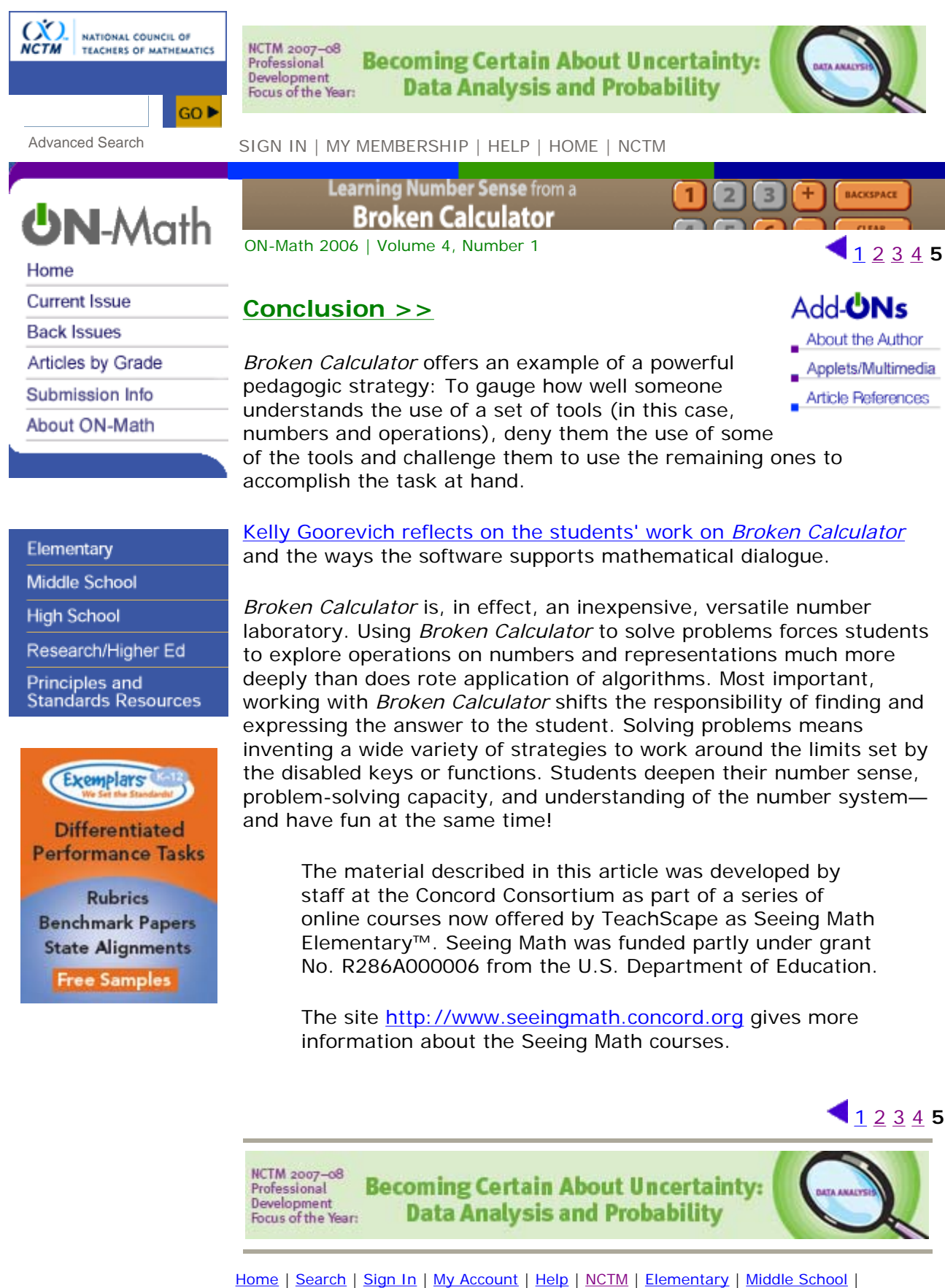

High School | Research | Principles and Standards | Dialogues | Figure This! | Illuminations | Privacy Policy | Terms of Use | Feedback Welcome | Forgot Login Info

Use of this website constitutes acceptance of the Terms of Use. Copyright ©2008 National Council of Teachers of Mathematics. All rights reserved.

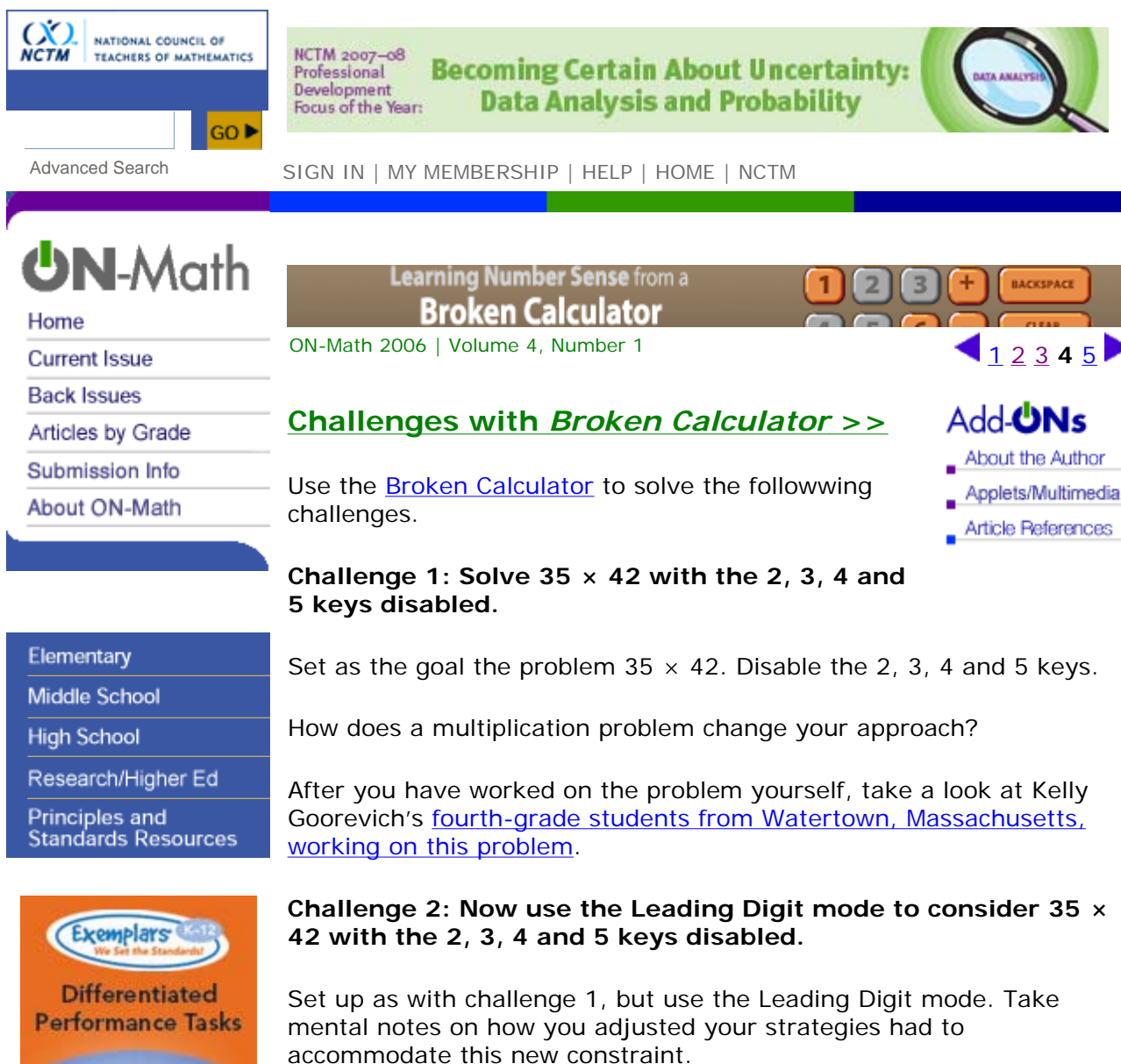

**Rubrics Benchmark Papers State Alignments Free Samples** 

On this video segment, Dr. Susan Empson of the University of Texas discusses the challenges the students faced and resolved. Dr. Empson highlights decomposition of numbers as well as the rote nature of the standard algorithm.

## **Challenge 3: Consider 358 ÷ 8 with the ÷ operation key disabled.**

How would other operations guide you to a solution?

**Challenge 4: Make up your own grade level challenge.** 

Operations on two-digit numbers may better suit younger students.

Upper elementary school students may benefit from challenges that use decimals or fractions. Students should make up their own challenge and discuss how they would use the disable key function.

## **Challenge 5: Understanding the power of place value**

Disable the following keys: 2, 3, 4, 5, 6, 7, 8, 9,  $\times$ , and  $\div$ . Set a goal of some four-digit number, say 1776. Use the remaining keys to get that number. Explain your strategies.

## **Challenge 6: Exploring Number Theory**

Suppose you have a four-function calculator modeled by the Broken Calculator. Because it can display only a limited number of digits, not all the numbers on the real number line can appear in the calculation window. For example, there is no way to either enter or compute the correct value for the number 1/3. Here are some explorations that help students think about how calculators can display the real numbers and how a calculator fails to represent real numbers accurately.

- What is the largest number in absolute value that your calculator can display?
- What is the smallest positive number that your calculator can display?
- What is the total number of distinct numbers that your calculator can display?
- What is the smallest separation between "adjacent" numbers on the calculator?
- What is the largest separation between "adjacent" numbers on the calculator?
- How many calculator numbers are included in an interval along the number line of length 2—for example, between 7.3 and 9.3, or 543.1 and 545.1? How does the answer to this question depend on where the chosen interval is located?
- Make up three addition problems that the calculator computes incorrectly and three that it computes correctly. What general statements, if any, can you make about calculator addition? Repeat the process for subtraction, multiplication, and division.

## **Challenge 7: More Number Theory**

Consider problems related to constructing even and odd numbers and prime numbers.

- If all the even keys are disabled, can you construct an odd number?
- If all the odd keys are disabled, can you construct an even number?
- $\bullet$  If the keys for 3, 5, and 7-the prime numbers besides 2-are disabled and multiplication is disabled, can you construct the prime numbers from 3 to 50? Are there any strategies that help in constructing them?

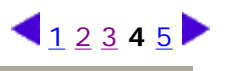

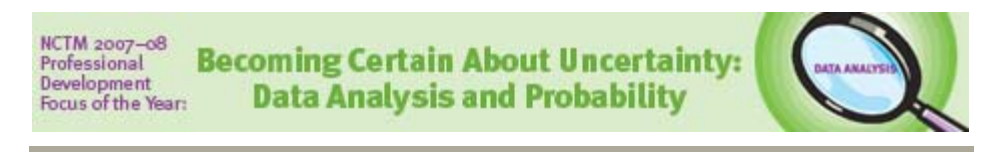

Home | Search | Sign In | My Account | Help | NCTM | Elementary | Middle School | High School | Research | Principles and Standards | Dialogues | Figure This! | Illuminations | Privacy Policy | Terms of Use | Feedback Welcome | Forgot Login Info

Use of this website constitutes acceptance of the Terms of Use. Copyright ©2008 National Council of Teachers of Mathematics. All rights reserved.

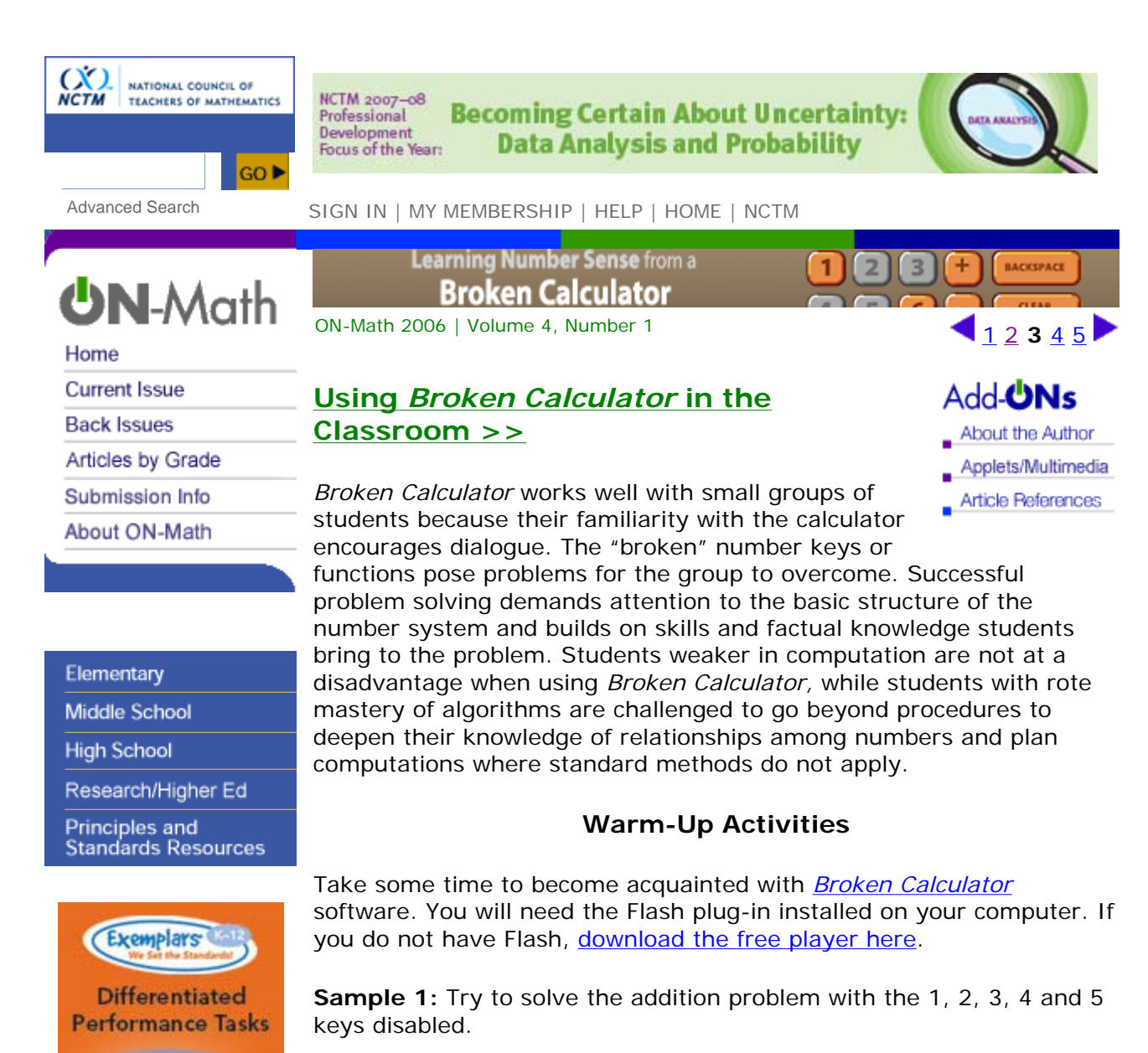

**Rubrics Benchmark Papers State Alignments Free Samples** 

*Using the "Set a Goal" screen, enter* 312 + 514. *Use the "Disable Keys" screen to disable the 1, 2, 3, 4 and 5 keys.*

As you solve the problem, make mental notes about how you had to compose the numbers you needed and how the broken keys made you think differently about computation. Did you find any tricks that might work on other problems?

Younger students may benefit from problems involving only one- or two- digit numbers. Older students may be more challenged by using problems that involve decimals or fractions.

**Sample 2:** Consider a similar problem: 512 – 312. Try to solve this one with the 1, 2, 3, 4 and 5 keys disabled. Again, make mental notes of your thought process and any strategies you learned.

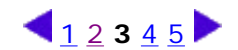

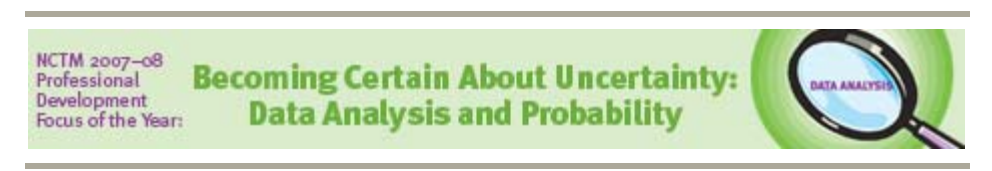

Home | Search | Sign In | My Account | Help | NCTM | Elementary | Middle School | High School | Research | Principles and Standards | Dialogues | Figure This! | Illuminations | Privacy Policy | Terms of Use | Feedback Welcome | Forgot Login Info

Use of this website constitutes acceptance of the Terms of Use. Copyright ©2008 National Council of Teachers of Mathematics. All rights reserved.

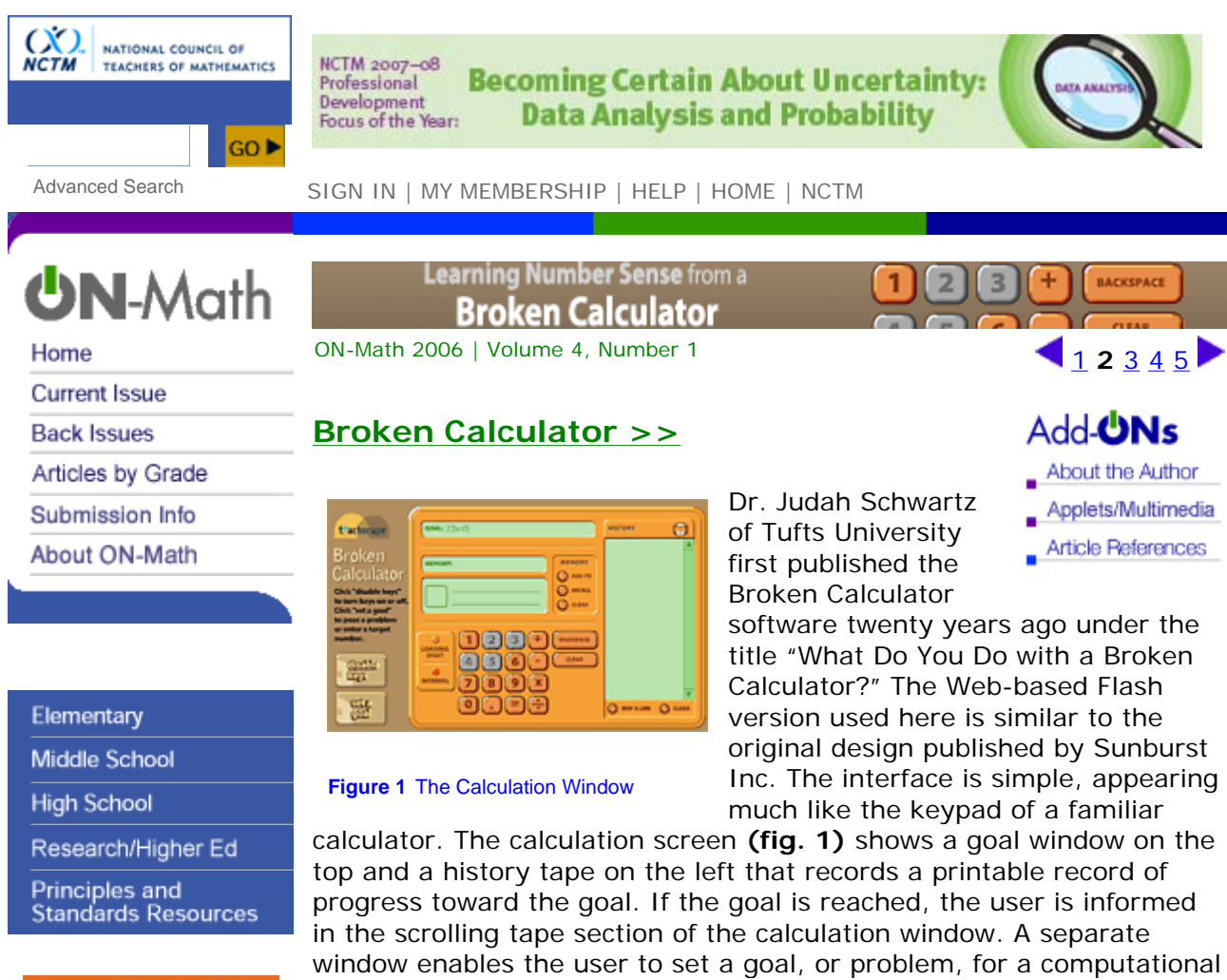

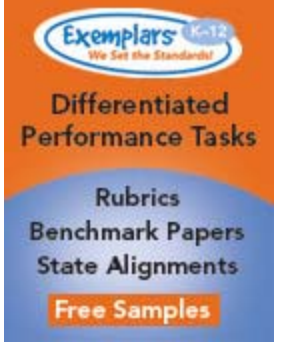

exercise (see **fig. 2**). Another enables the user to disable selected keys or functions. Selected numerical keys or operators are grayed out and made unusable in the computation window (see **fig. 3**).

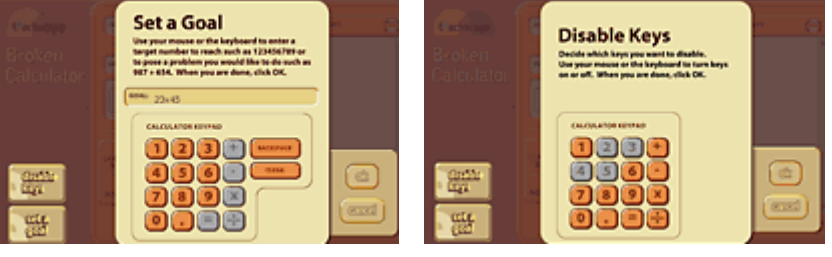

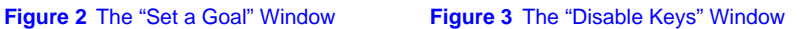

*Broken Calculator* offers two modes for the user. In "Normal" mode, the keys function much like a traditional calculator, except that some keys will not function. In "Leading Digit" mode, once the first non-zero digit is entered, all the digits from 1 to 9 are disabled. Thus the only numbers that can be entered directly in this mode are single digits multiplied by powers of 10. This mode underscores that all our computational algorithms are based on the single-digit "facts" and a nimble understanding of place value.

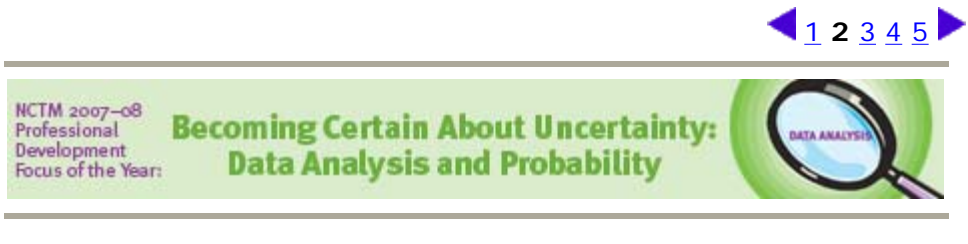

Home | Search | Sign In | My Account | Help | NCTM | Elementary | Middle School | High School | Research | Principles and Standards | Dialogues | Figure This! | Illuminations | Privacy Policy | Terms of Use | Feedback Welcome | Forgot Login Info

Use of this website constitutes acceptance of the Terms of Use. Copyright ©2008 National Council of Teachers of Mathematics. All rights reserved.